# **TÀI LIỆU HƯỚNG DẪN**

# **NỘP HỒ SƠ TRỰC TUYẾN ĐĂNG KÝ KHAI SINH, ĐĂNG KÝ THƯỜNG TRÚ, CẤP THẺ BHYT CHO TRẺ DƯỚI 6 TUỔI**

**(Tài liệu dành cho công dân)**

**Năm 2023**

#### **I. Tạo hồ sơ điện tử**

- Mục đích: Cho phép lựa chọn nộp hồ sơ trực tuyến cho dịch vụ công trực tuyến

**"Đăng ký khai sinh, Đăng ký thường trú, Cấp thẻ BHYT cho trẻ dưới 6 tuổi"**

- Điều kiện thực hiện: Người dân có tài khoản DVCQG hoặc tài khoản VNeID
- Người thực hiện: người dân

- Cách vào chức năng: Người dân truy cập vào Cổng dịch vụ công tỉnh Bình Định theo đường dẫn: [https://dichvucong.binhdinh.gov.vn](https://dichvucong.binhdinh.gov.vn/)

- Chọn **"Dịch vụ Công liên thông Khai sinh, khai tử"**

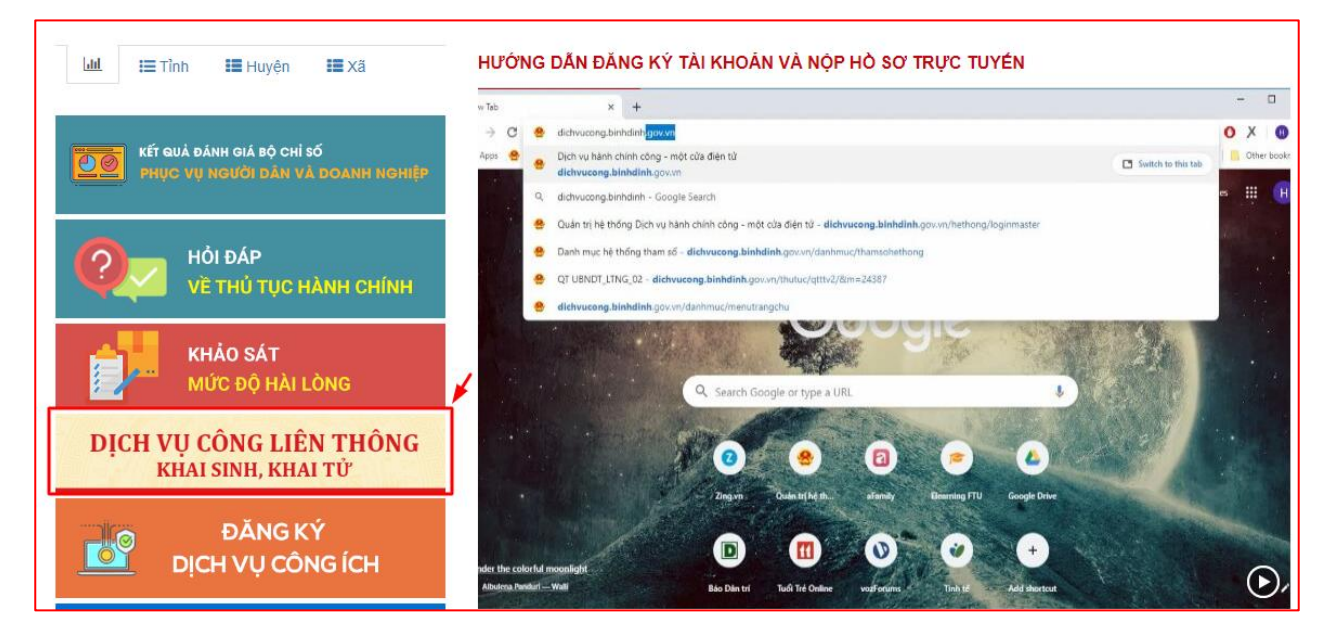

Hệ thống sẽ chuyển sang giao diện của Dịch vụ công liên thông. Người dùng chọn **"Liên thông thủ tục đăng ký khai sinh, Đăng ký thường trú, Cấp thẻ BHYT cho trẻ dưới 6 tuổi"**

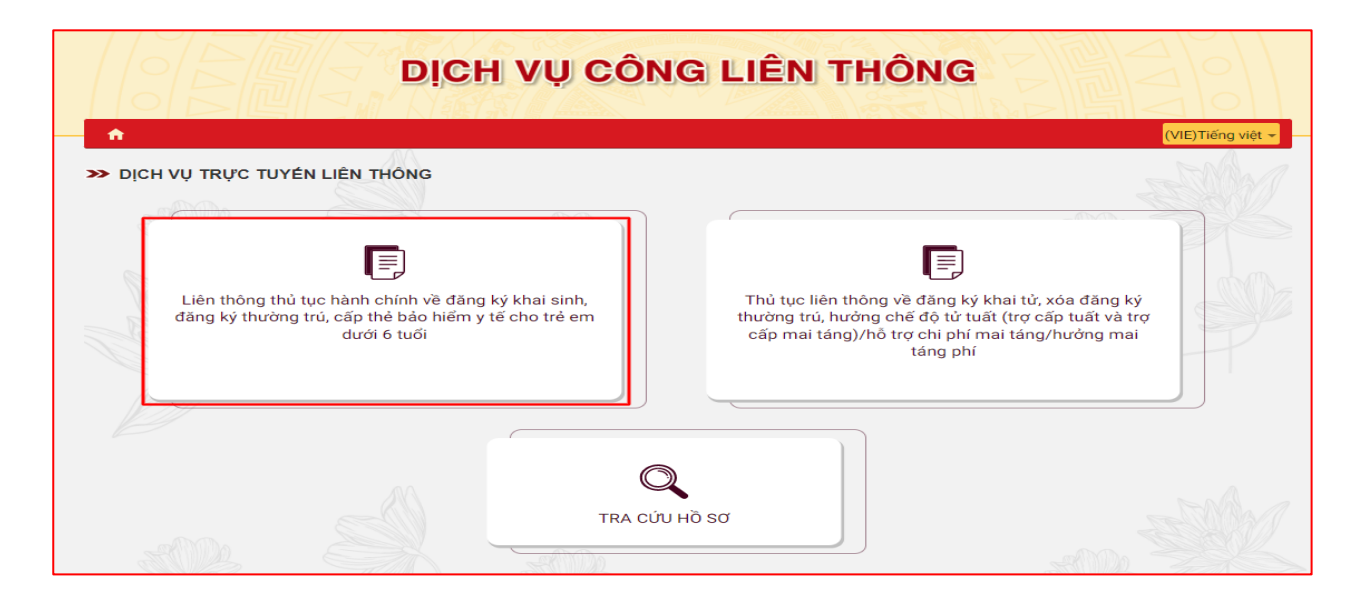

Chọn hình thức đăng nhập sử dụng **tài khoản cấp bởi Cổng dịch vụ công quốc gia** hoặc **tài khoản Định danh điện tử cấp bởi Bộ Công an (VNeID)**

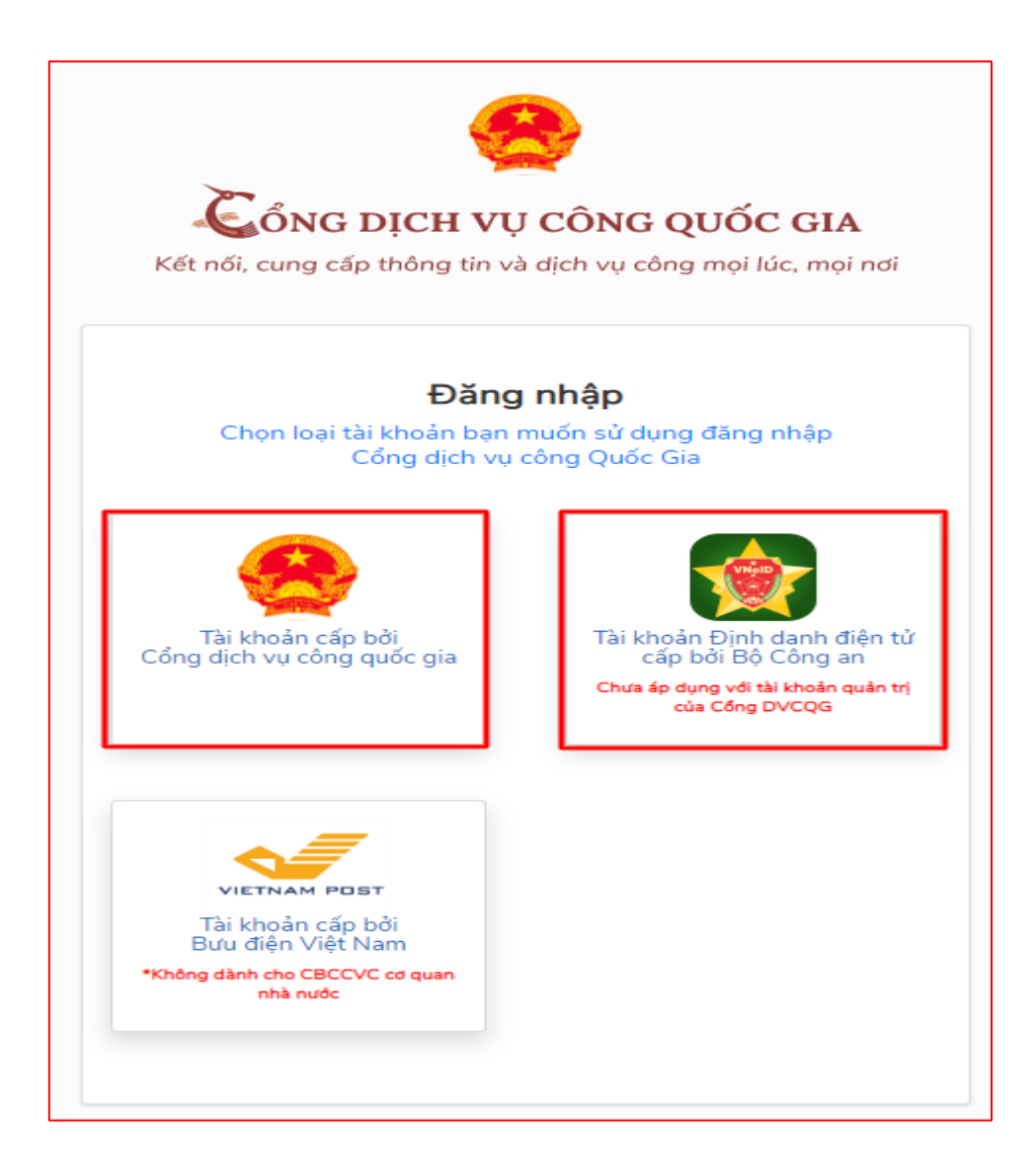

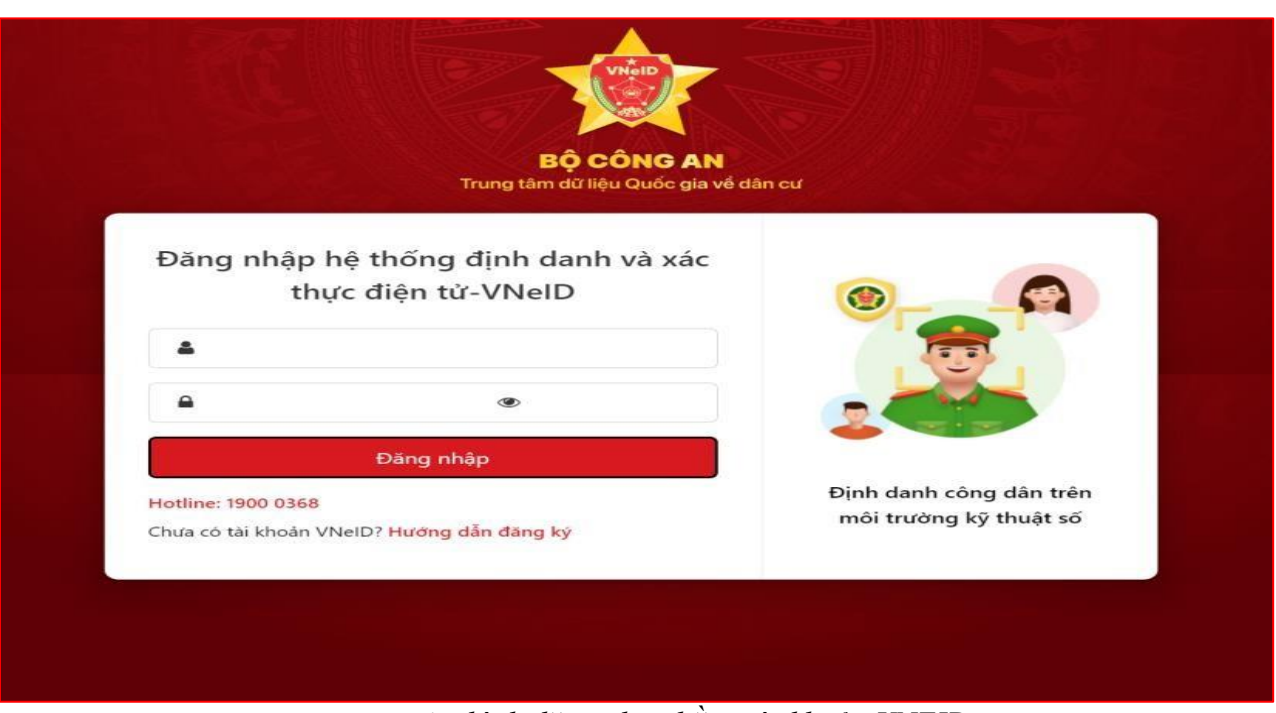

*Màn hình đăng nhập bằng tài khoản VNEID*

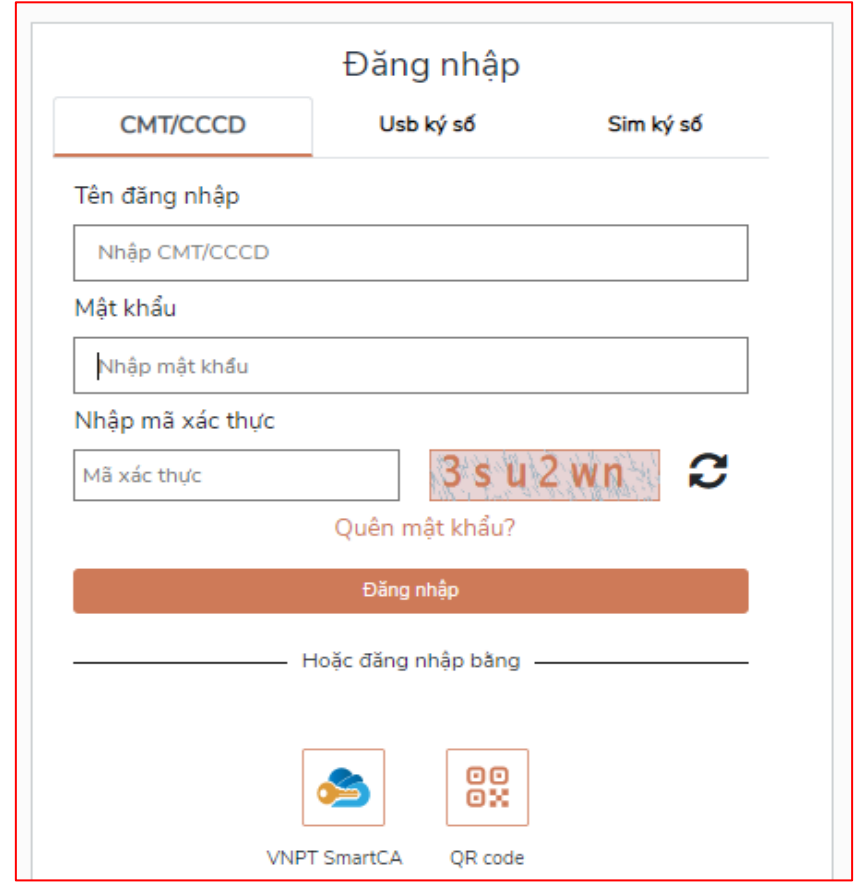

*Màn hình đăng nhập bằng tài khoản cổng DVCQG*

Hệ thống sẽ chuyển sang giao diện kê khai của phần mềm dịch vụ công liên thông đối với thủ tục Đăng ký khaisinh, Đăng ký thường trú, Cấp thẻ BHYT cho trẻ dưới 6 tuổi

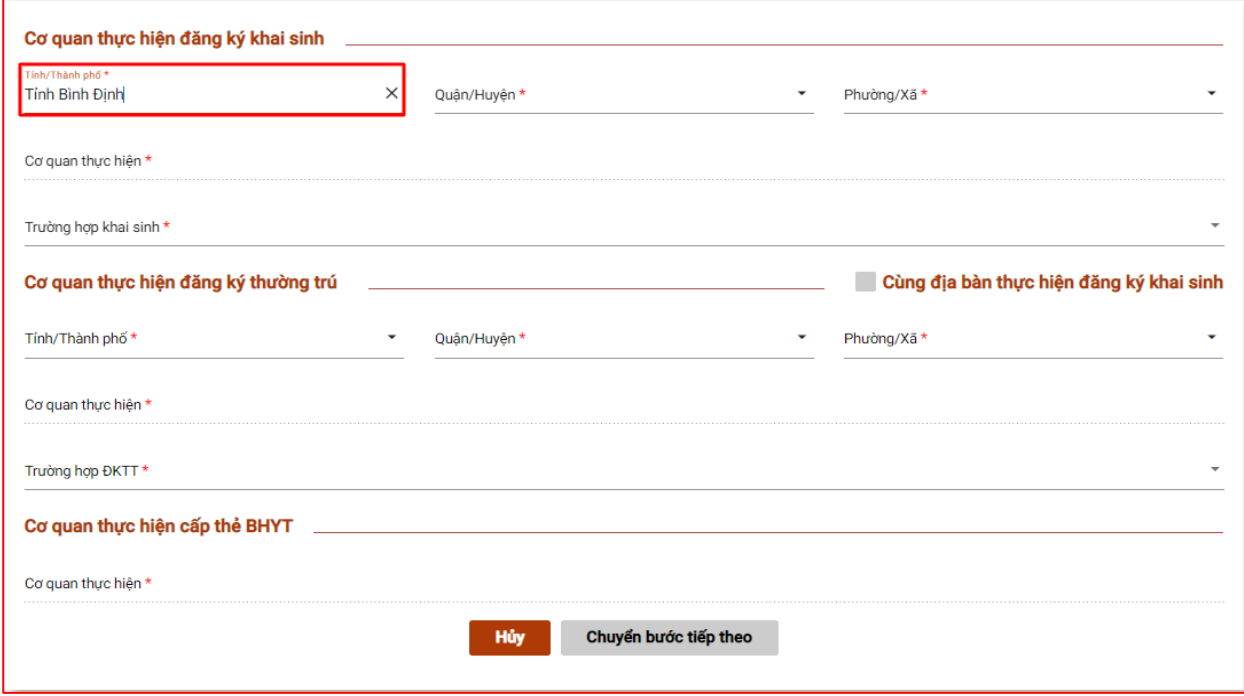

#### **II. Thao tác thực hiện**

Người dân thực hiện qua 06 bước để hoàn tất một hồ sơ liên thông Đăng ký khai sinh, Đăng ký thường trú, Cấp thẻ BHYT cho trẻ dưới 6 tuổi.

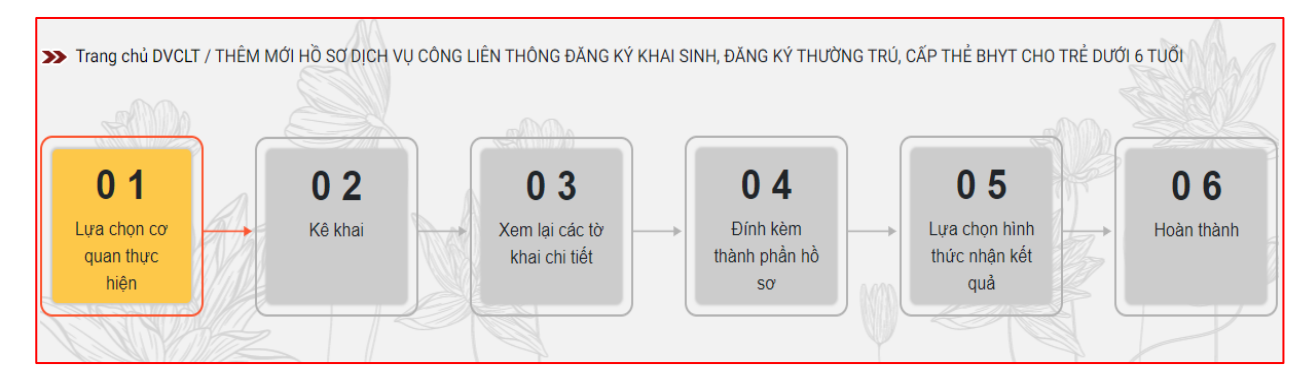

**Bước 1:** Lựa chọn cơ quan thực hiện

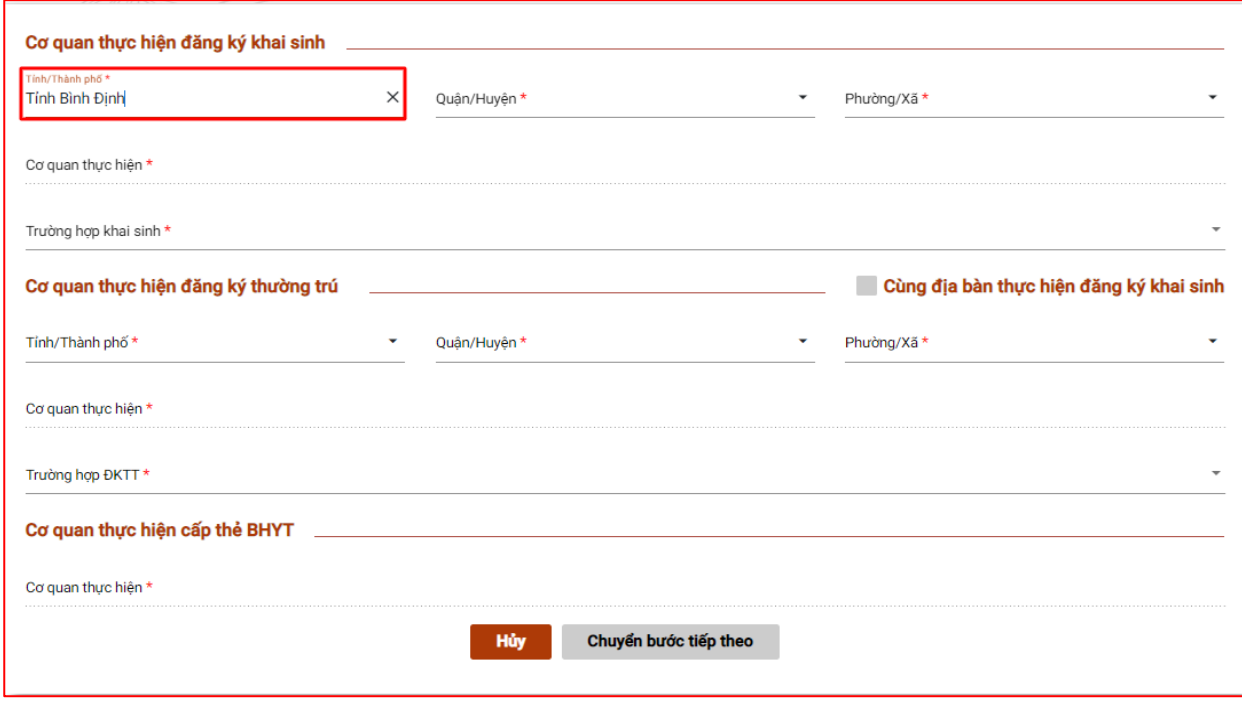

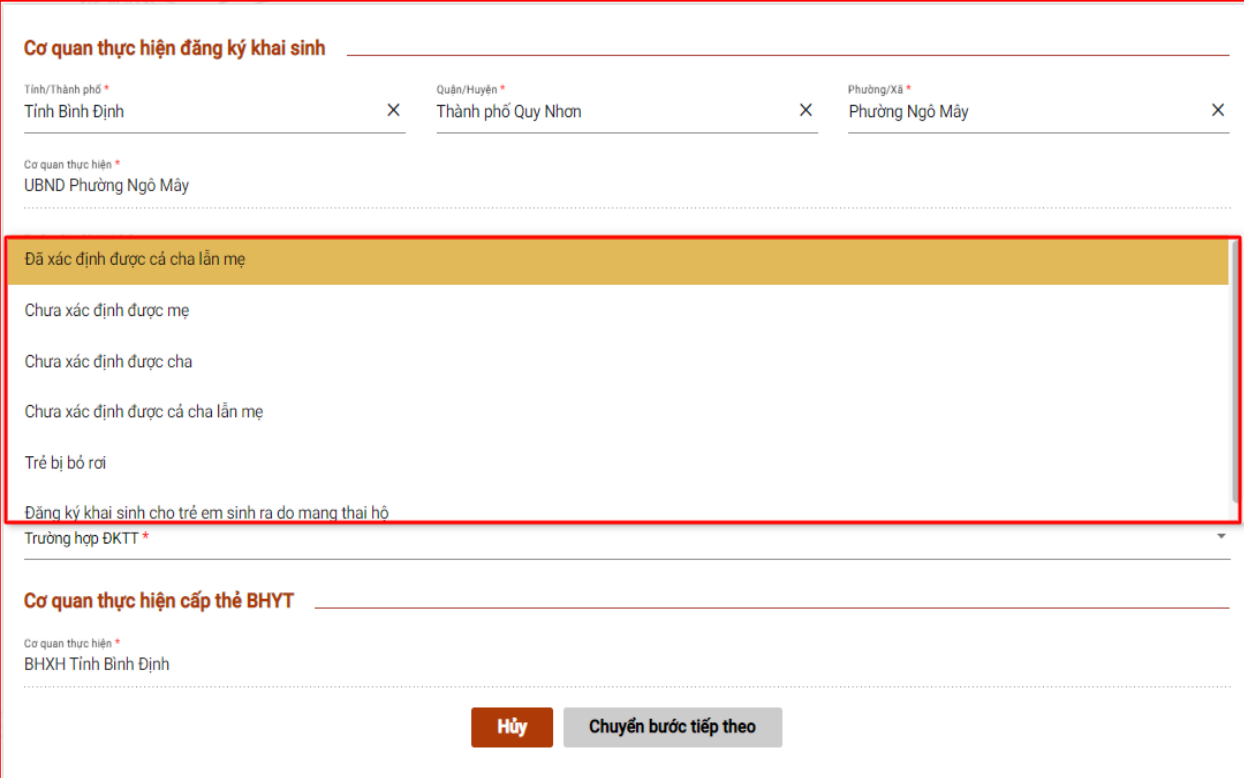

# *Giao diện Các Trường hợp khai sinh*

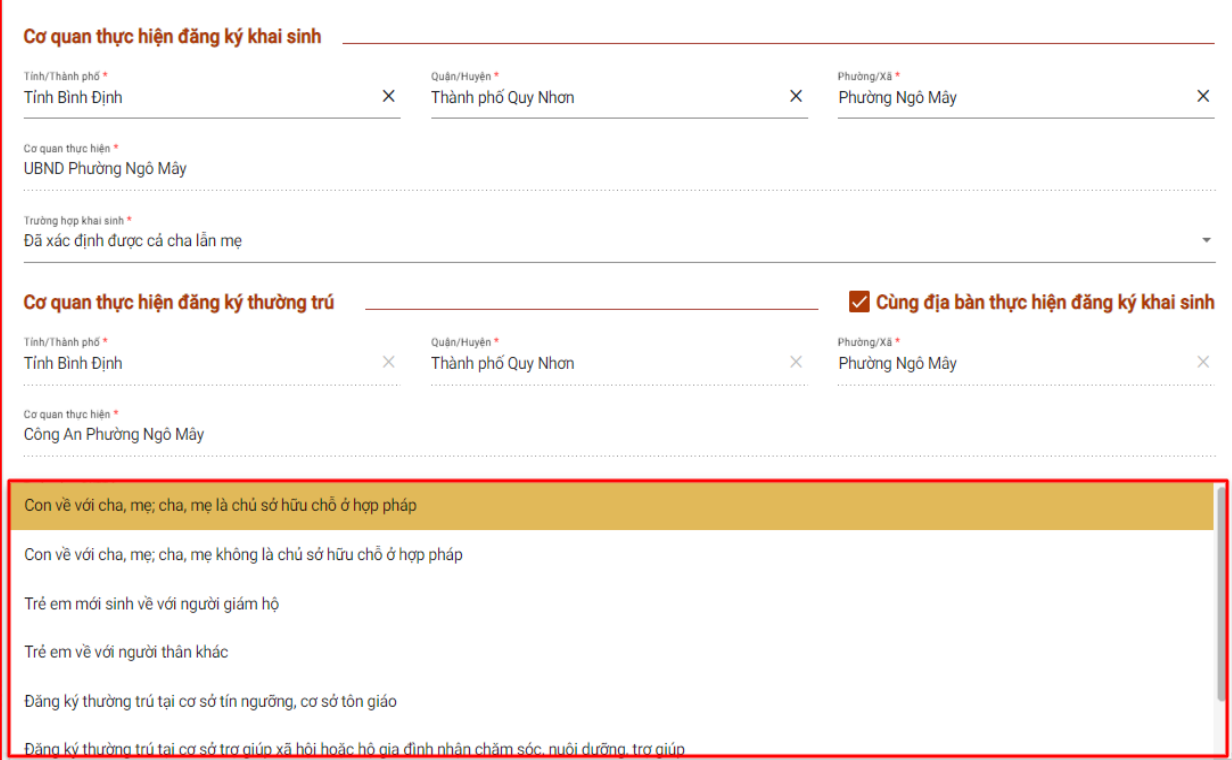

*Giao diện Các Trường hợp ĐKTT*

**Bước 2:** Kê khai thông tin

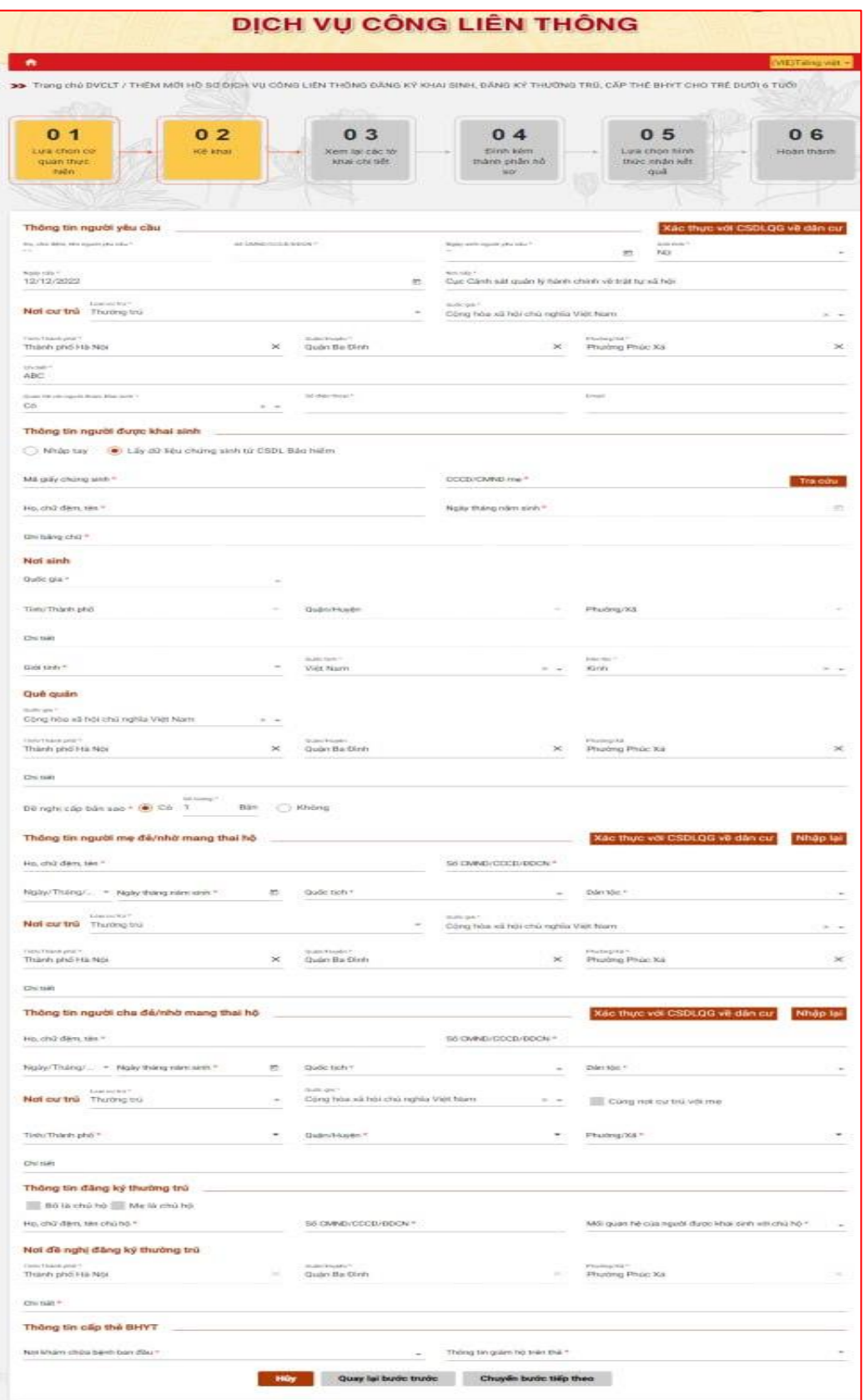

#### **\*Tra cứu thông tin giấy chứng sinh**

*Bước 1: Chọn tích Lấy dữ liệu chứng sinh từ CSDL Bảo hiểm tại trường Thông tin người được khai sinh*

*Bước 2: Điền thông tin Mã giấy chứng sinh và CCCD/CMND của mẹ*

*Bước 3: Chọn Tra cứu để thực hiện tra cứu thông tin khai sinh của người được khai sinh*

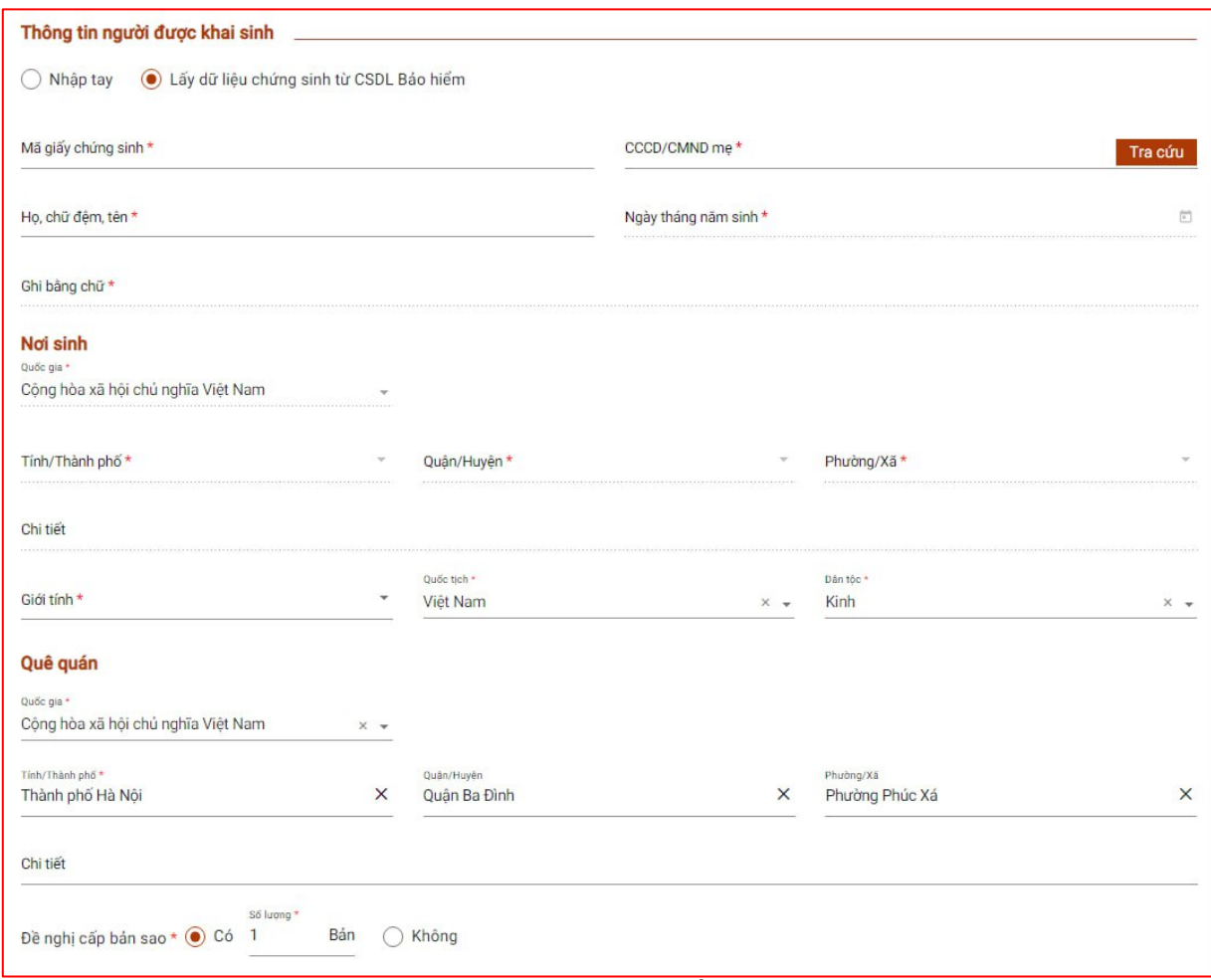

*Màn hình tra cứu thông tin giấy chứng sinh*

\**Lưu ý: nếu người dùng không muốn tra cứu thông tin giấy chứng sinh thì có thể tích chọn Nhập tay tại trường Thông tin người được khai sinh*

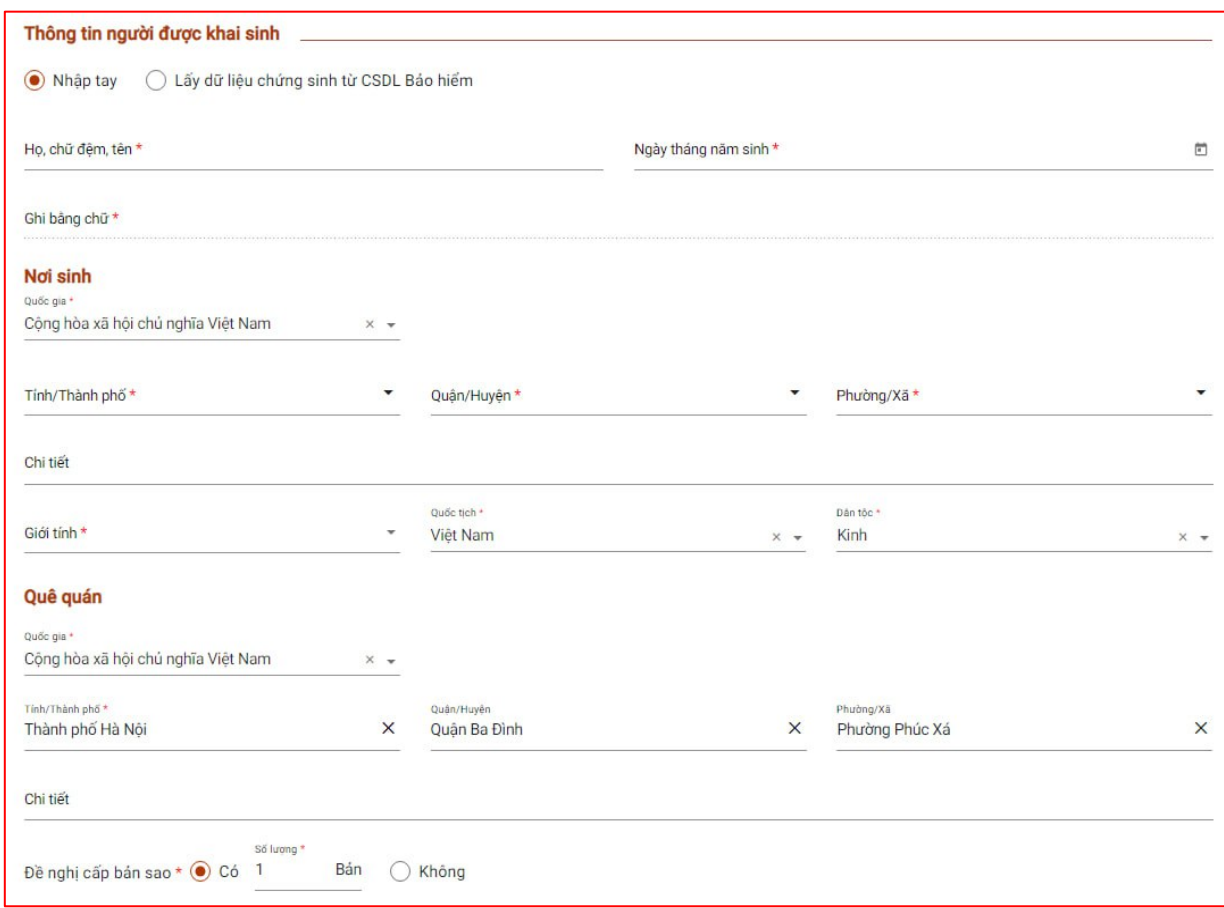

*Màn hình Nhập tay dữ liệu giấy chứng sinh*

**Bước 3:** Xem lại các tờ khai chi tiết

Các thông tin của tờ khai chi tiết được trích xuất từ các thông tin kê khai ở bước trước. 03 tờ khai tương ứng cho 03 thủ tục đơn: Đăng ký khai sinh, Đăng ký thường trú, Cấp thẻ BHYT cho trẻ dưới 6 tuổi. Người dân thực hiện kiểm tra các thông tin trên tờ khai chi tiết,

nếu cần chỉnh sửa thì thực hiện bấm vào nút quay lại bước trước để quay lại bước kêkhai để thực hiện điều chỉnh lại thông tin.

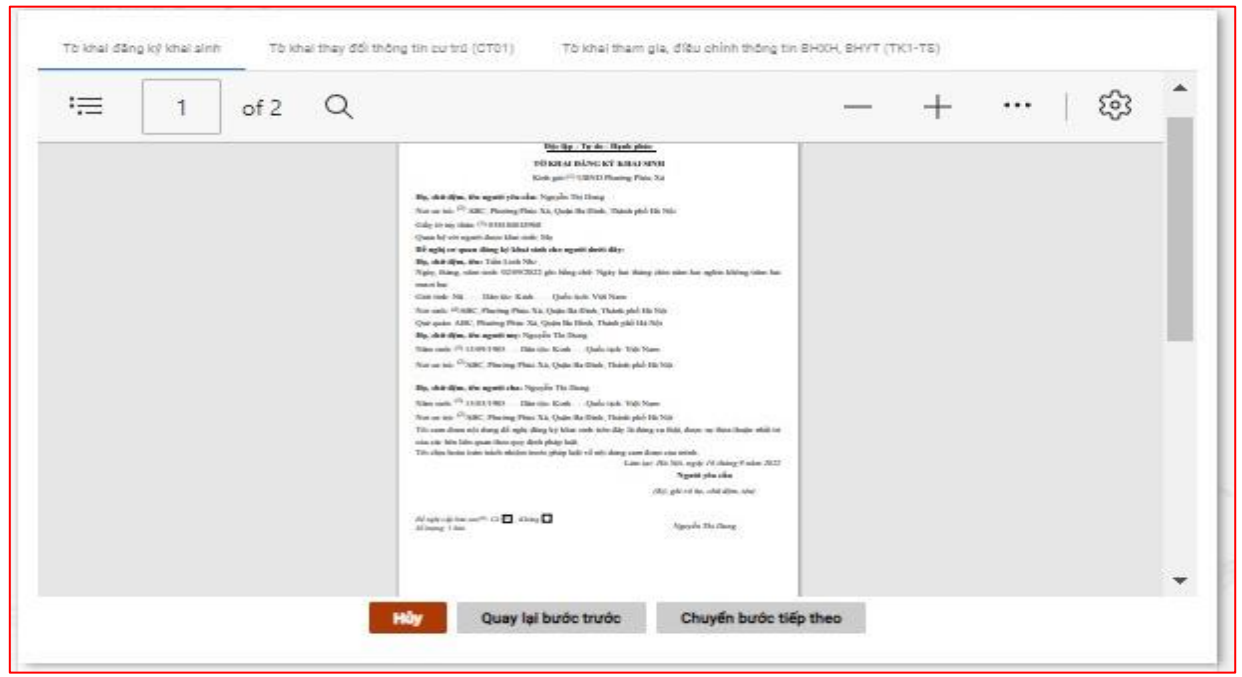

*Giao diện Tờ khai Đăng ký khai sinh*

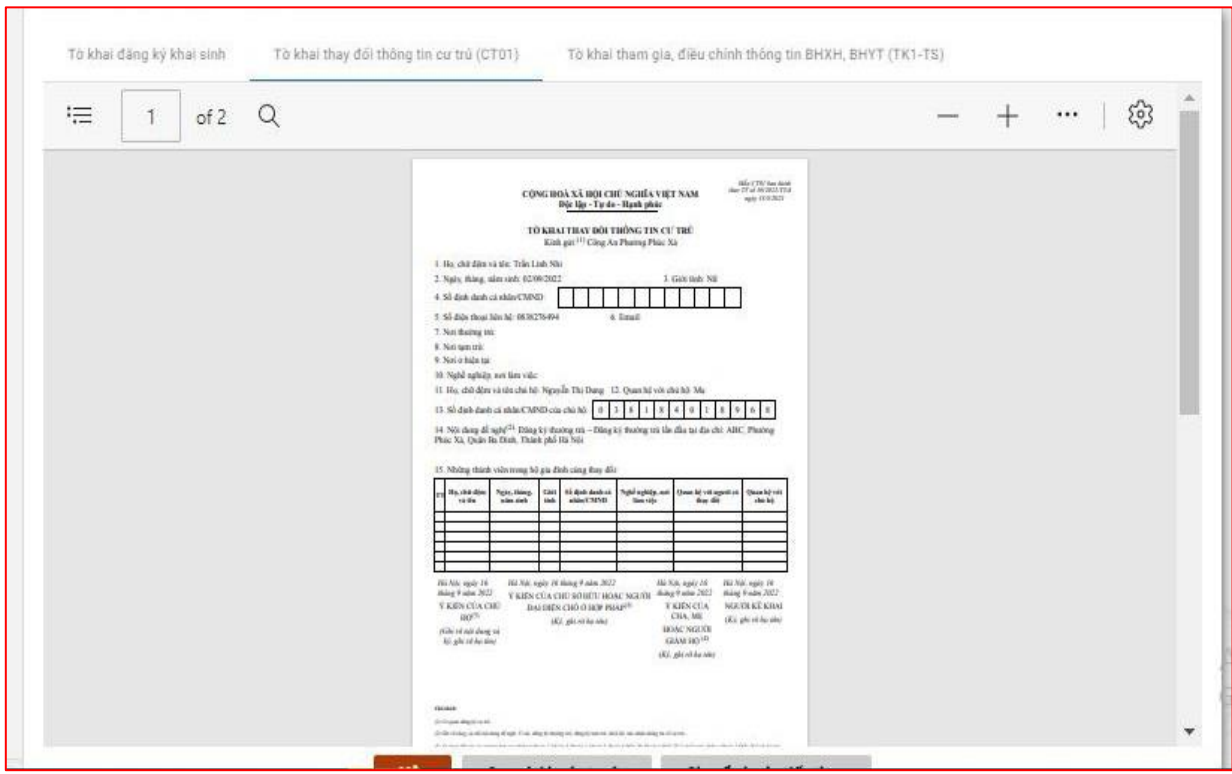

*Giao diện Tờ khai thay đổi thông tin cư trú*

| 三 | of 1 | Q |                                                                                                    | ప్రై<br> |
|---|------|---|----------------------------------------------------------------------------------------------------|----------|
|   |      |   |                                                                                                    |          |
|   |      |   | $-346$ (\$3.00)<br>(Rendere son oto: (RI of .NIX (R) 2010).<br>repair 21080 (MDS case ABDOV Foly Stare)<br>CONG HOA XÃ HỌI CHẾ NGHĨA VIỆT NAM<br>BÁO HIÊM XÃ BỘE VIỆT NAM<br>Dije lập - Tự do - Mạnh phác<br>TO KIIA!<br>THAM GIA, DHU: CHENH THÔNG TIN BÁO HIÊM XÃ BỘI, BÃO HIÊM V TÊ<br>1. Ap dụng đối với người tham gia tra của không thấy mã số BHNH do cơ quan BHNH cấp<br>1011 Blo và hần miềt chết là haut. TRÂN LINH NHI<br>[02]. Gust tick: NO<br>[64] Quốc tịch: Việt Nam<br>[69] Nats thing, são suit 62/09/2022<br>1062 S& CMND CCC DIBS dida:<br>[185] Dila tile Kink<br>[67] Dids thus: 0638276494<br>[08] Email (tulu cit):<br>[199] Not ding by khai side [199.1] NE Photog Phúc Xá [199.2] Hoyde Quân Ba Dinh<br>[193.3]: Tuck: Thánh phố Hà Nội<br>[10] 84y also chartnersquare guiers to such soit and con about 6 males. Napos on The Deirog<br>[11] The chi nhận kết qua: [11.1] Số nhà, duòng/phố, thôn/sónt.<br>111.21.368<br>[15.31, 10a/16]<br>$[11,4]$ Tisk:<br>[12] K-I khai Phu luc Thành viên hồ gia đình (phụ lục kém theoi đối với người tham gia tra cứa<br>không thấy mã số BHXII và nguồi tham gia HHYT thao hộ gia đình đồ giám trừ mác đông<br>II. Âp dụng đối với người tham gia đã có sui số IHPOI để nghị đăng ký, đến chính thông tin<br>ghi trên số BHNH, thể BHNT<br>[14] Dida chich thing tip ci plan:<br>[13]. M5 ol BHXH:<br>[14.1]. The va ide rival: chil in foot!<br>[14.2]. Glob Hafe:<br>[14.4]. Nei dang ky khai cirk.<br>[14.3]. Ngày, thàng, raim sinh:<br>X2<br><b>Bloyder</b><br>Tisk:<br>[14.5] Så CMND CCCD/30 chilu<br>[15]. Múc isln dòng<br>[16] Pleava this diver-<br>[17]. Not ding by khim, chila hinh has also<br>[18] Női dung thay dåi, séts cás khic-<br>[19]. Bid se kém theo mela cóz<br>Hà Nội, ngày 16 tháng 9 năm 2022<br><b>XAC NHAN CLIA DON VI.</b><br>Nguriti lol lchai |          |
|   |      |   | (On the Nigers man pix no stocked of BNW) as the shift Aspect and telescopies prevent                                                                                                    |          |

*Giao diện tờ khai tham gia, điều chỉnh thông tin BHXH, BHYT* **Bước 4:** Đính kèm thành phần hồ sơ

Sau khi xem thông tin các tờ khai chi tiết, người dân chuyển sang bước Đính kèm thành phần hồ sơ. Danh sách thành phần hồ sơ được hiển thị tùy theo các trường hợp đăng ký khai sinh, đăng ký thường trú. Trong đó bắt buộc phải nhập các giấy tờ sau:

- Giấy chứng sinh (\*)
- Tờ khai thay đổi thông tin về cư trú (CT01) (\*)

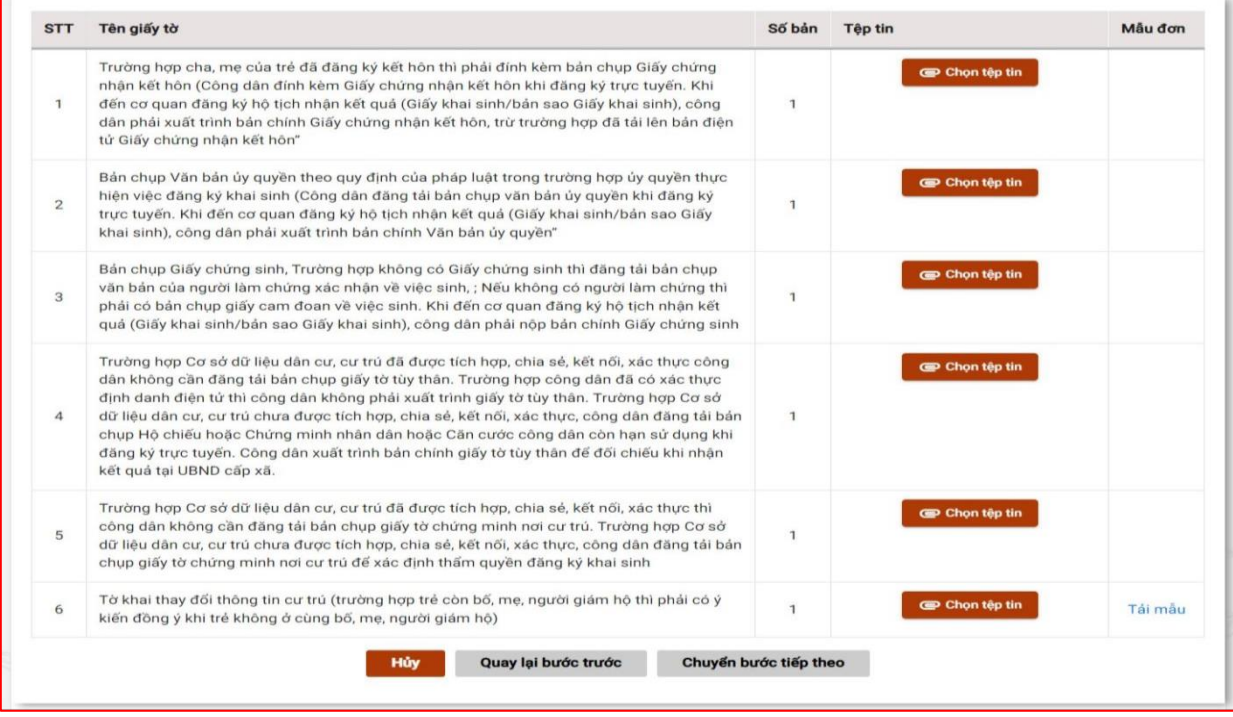

13

**Bước 5:** Lựa chọn hình thức nhận kết quả

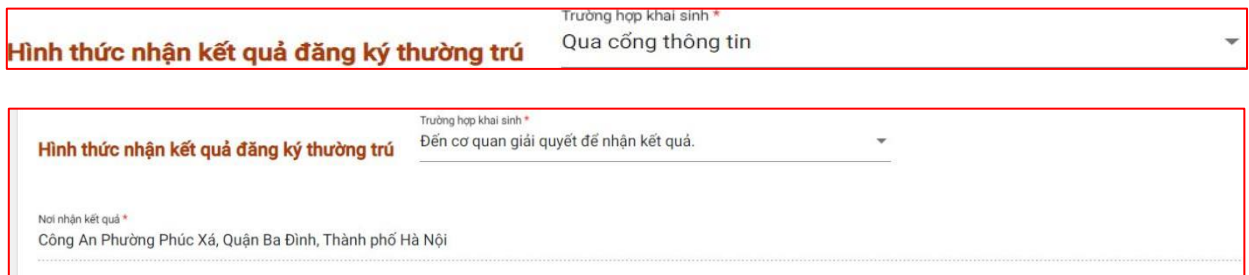

#### *Giao diện Các Hình thức nhận kết quả đăng ký thường trú*

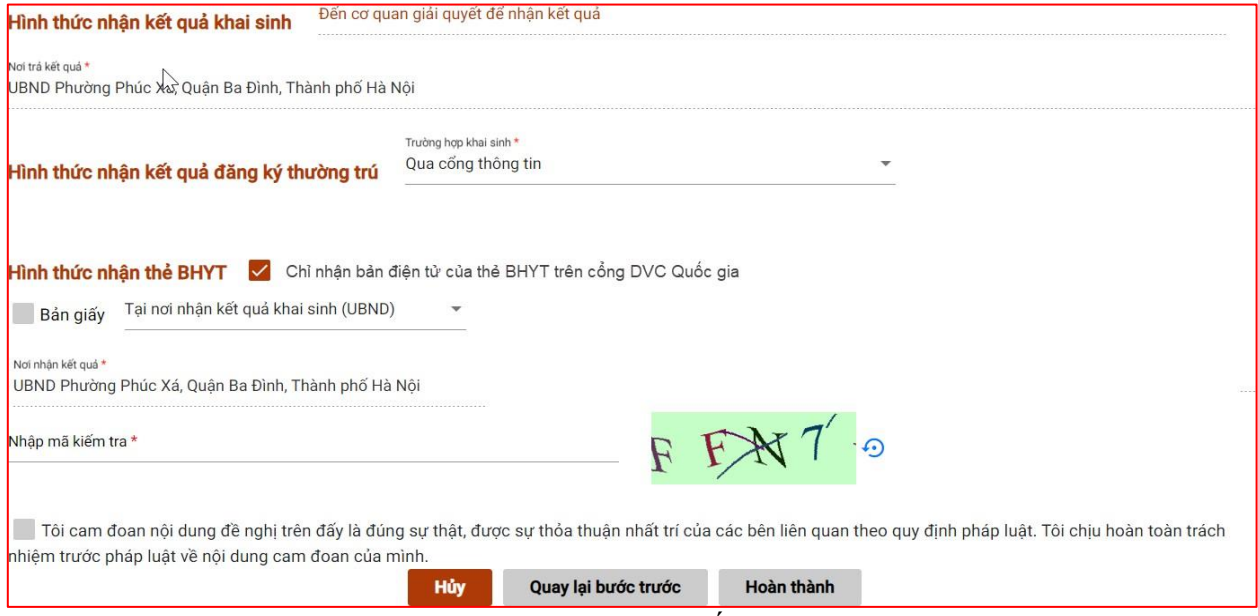

*Giao diện Các Hình thức nhận kết quả thẻ BHYT*

#### **Bước 6:** Hoàn ThànhTHẾM MỚI HỒ SƠ DỊCH VỤ CÔNG LIÊN THÔNG ĐĂNG KÝ KHAI SINH, ĐĂNG KÝ THƯỚNG TRỦ, CẤP THẾ BHYT CHO TRỀ DƯỚI 6 TUỐI  $0<sub>1</sub>$  $0<sub>2</sub>$  $03$

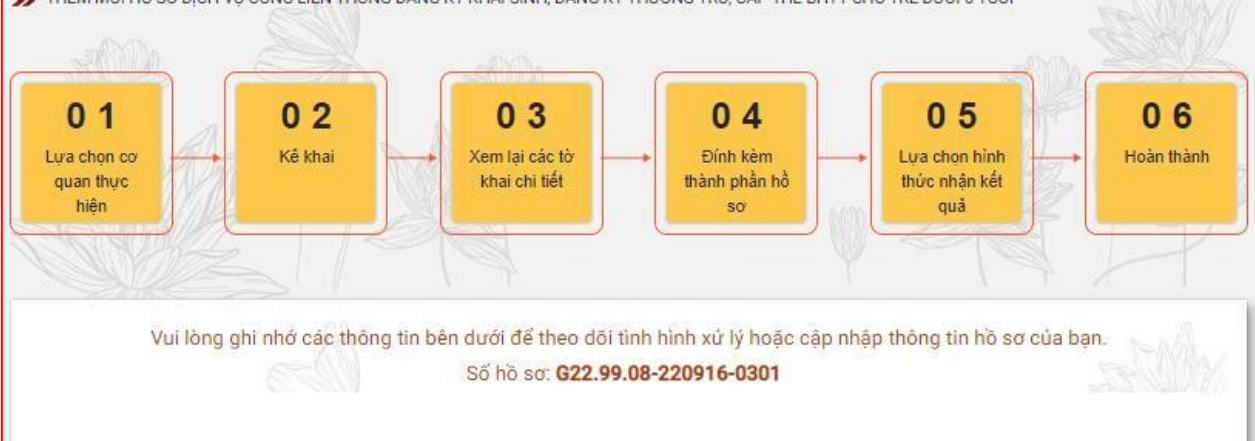

#### **III. Chỉnh sửa hồ sơ**

#### *1. Mô tả*

- Mục đích: Cho phép chỉnh sửa hồ sơ trực tuyến cho dịch vụ công trực tuyến "Đăng ký khai sinh, Đăng ký thường trú, Cấp thẻ BHYT cho trẻ dưới 6 tuổi" khi hồ sơ liên thông ở trạng thái yêu cầu bổ sung giấy tờ.

- Điều kiện thực hiện: Người dùng được cấp quyền truy cập chức năng

- Người thực hiện: người dân

#### *2. Thao tác thực hiện Chỉnh sửa*

Bước 1: Tại màn hình chỉnh sửa, người dùng nhập các thông tin kê khai Bước 2: Chọn **"Lưu"** để lưu thông tin thay đổi

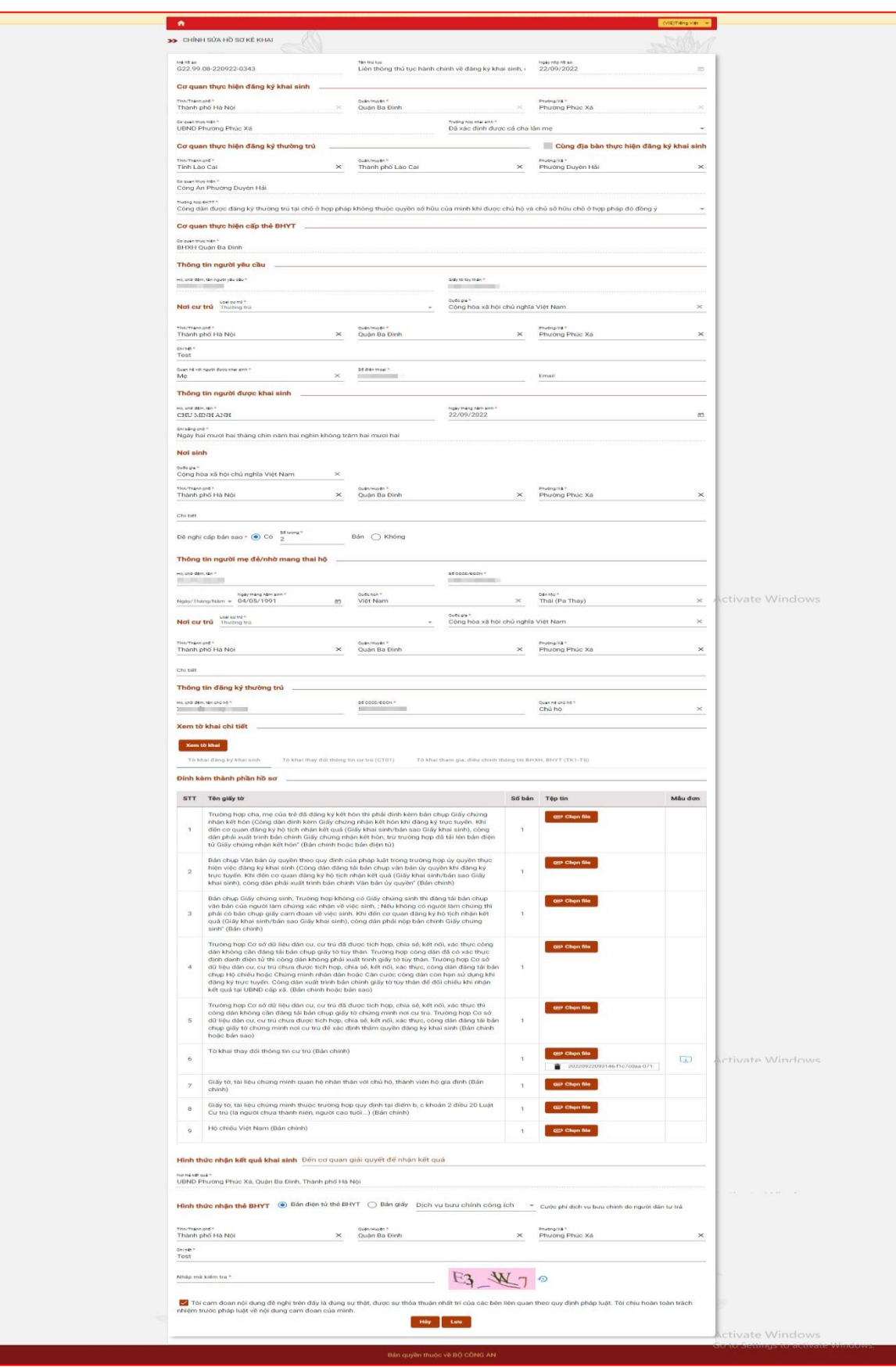

#### **IV. Tra cứu hồ sơ**

#### *1. Mô tả*

- Mục đích: Cho phép tra cứu các thông tin hồ sơ đối với hồ sơ "Đăng ký khai sinh, Đăng ký thường trú, Cấp thẻ BHYT cho trẻ dưới 6 tuổi"

- Điều kiện thực hiện: Người dùng được cấp quyền truy cập chức năng

- Người thực hiện: người dân
- *2. Thao tác thực hiện:*

#### *a. Tra cứu từ Thông tin và dịch vụ*

Bước 1: Sau khi đăng nhập vào Cổng DVC Quốc gia, người dân vào phần **Tra cứu hồ sơ** tại thẻ thông tin **Thông tin và dịch vụ**

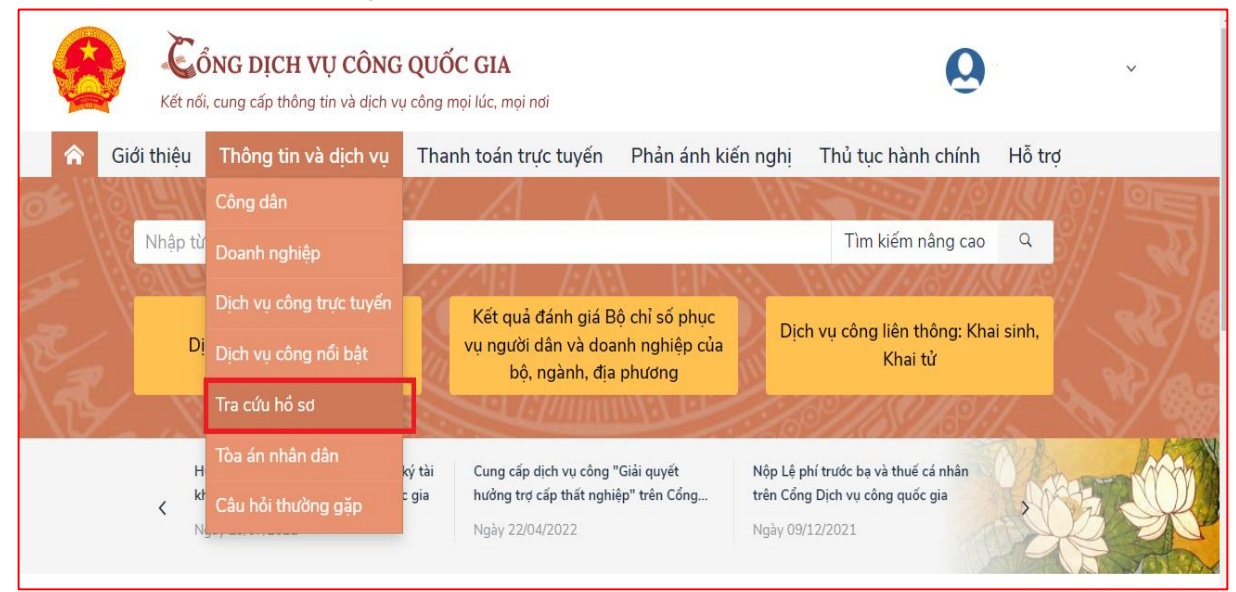

# Bước 2: Thực hiện Tra cứu

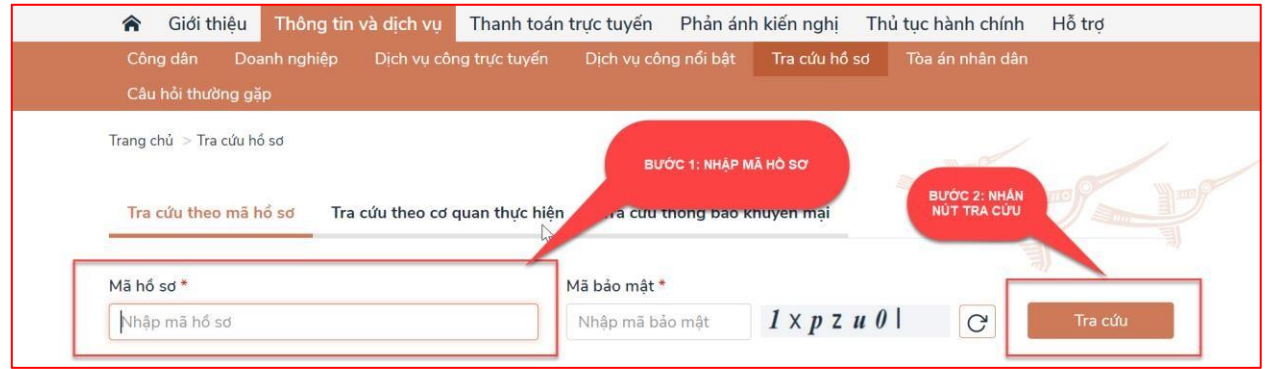

# *b. Tra cứu từ Thông tin và dịch vụ: cần xác thực*

Bước 1: Sau khi đăng nhập vào Cổng DVC Quốc gia, người dân vào phần **Thông tin của tôi** tại thẻ tài khoản cá nhân

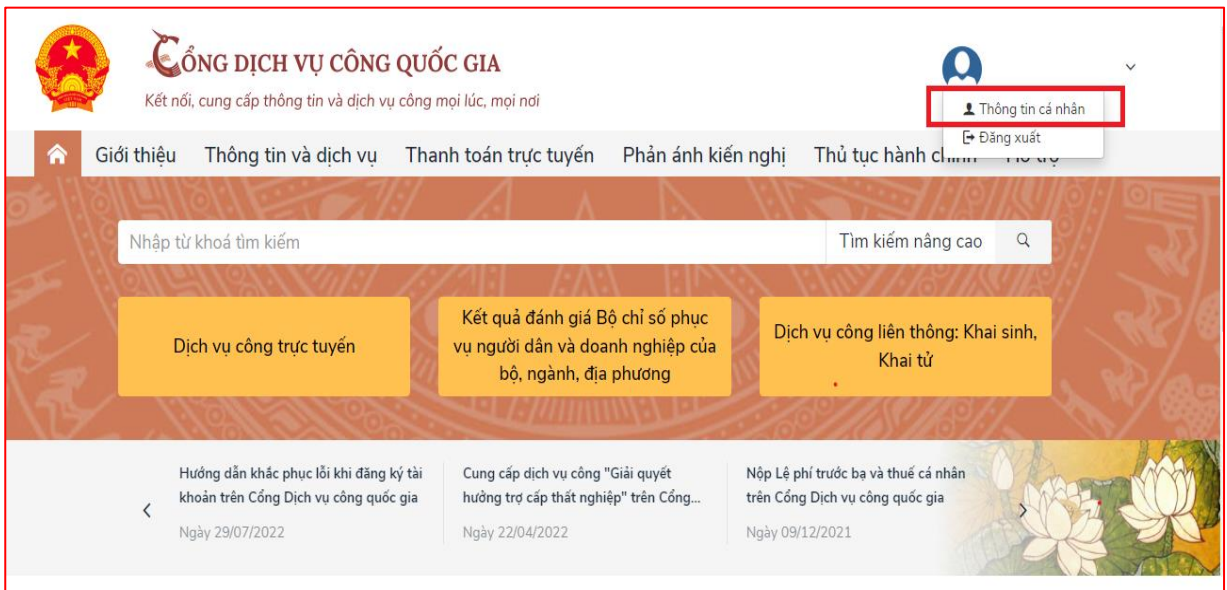

#### Bước 2: Thực hiện Tra cứu

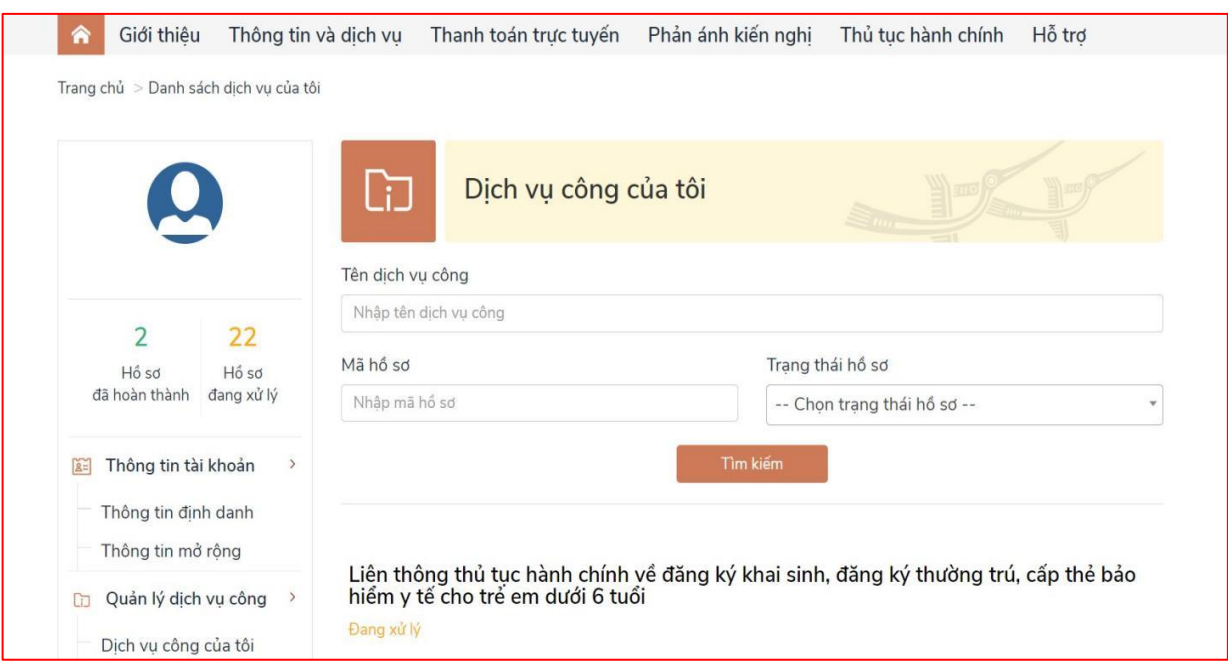

- Nhập các thông tin cần tìm kiếm
- Nhấn nút **"Tìm kiếm"**

Xem chi tiết giấy tờ hồ sơ đã nộp, giấy tờ kết quả Nhấn vào nút **Xem giấy tờ** để thực hiện

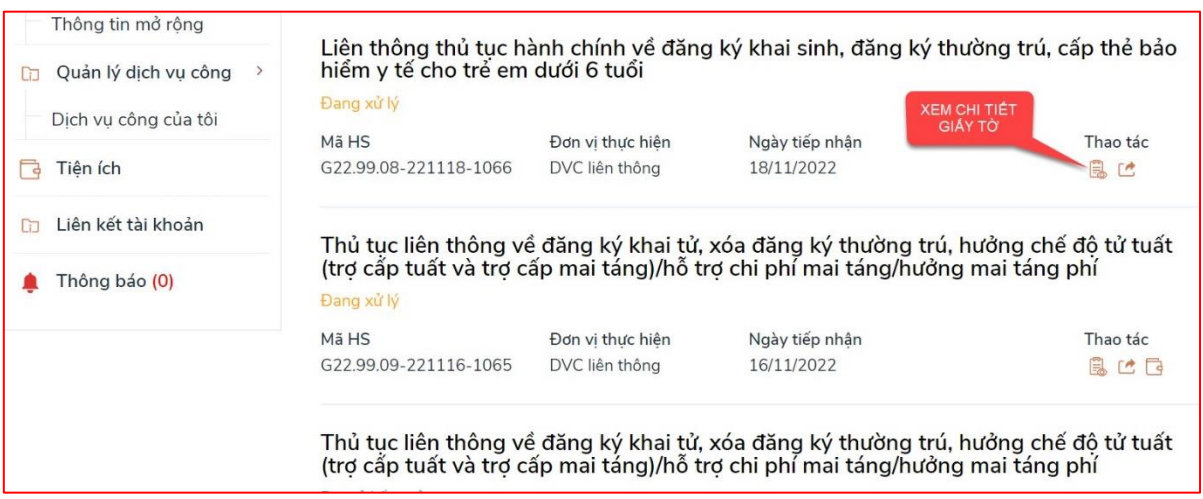

*Hình Xem nội dung giấy tờ*

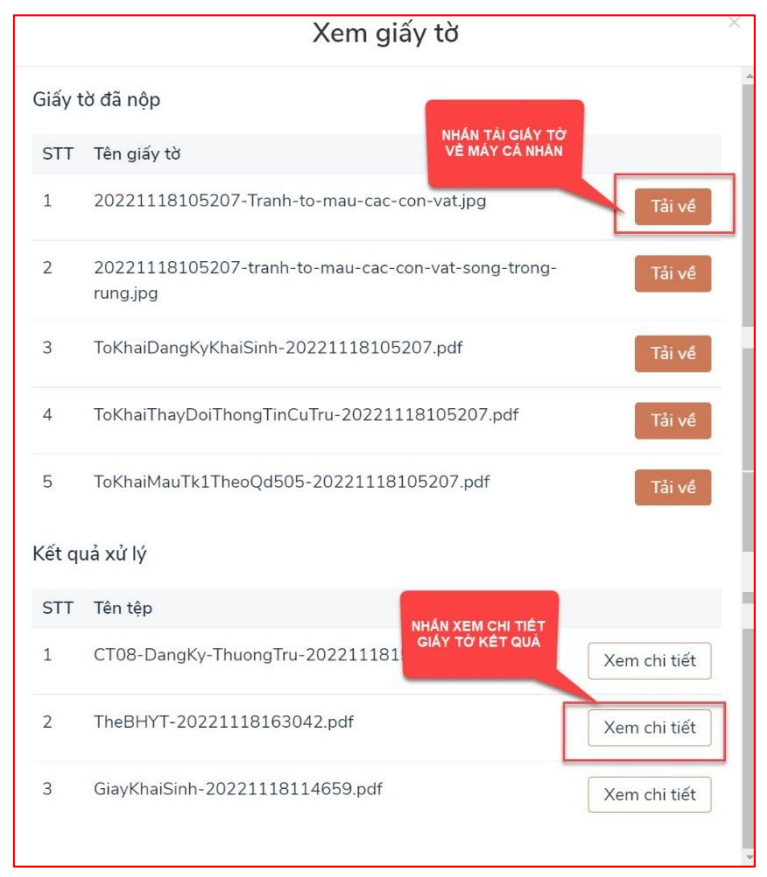

*Hình Xem chi tiết trạng thái hồ sơ đơn*

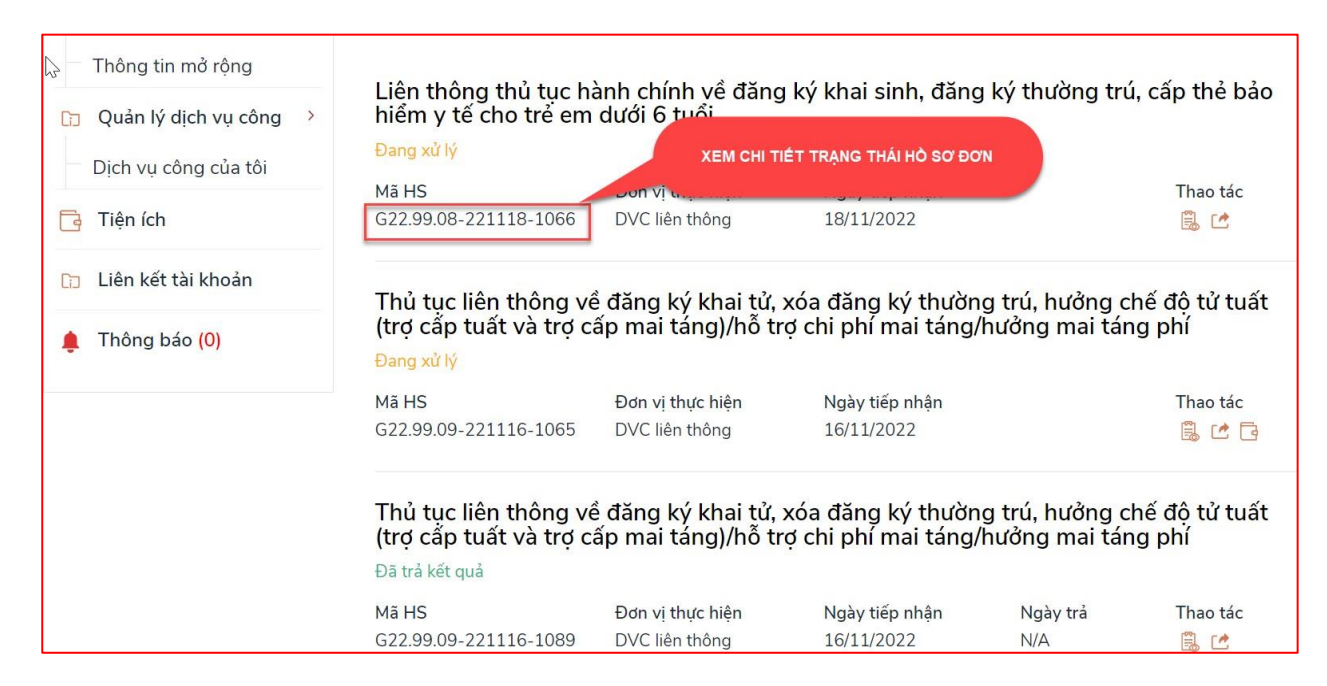

#### *c. Tra cứu trạng thái hồ sơ từ Dịch vụ công liên thông*

Bước 1: Tại màn hình Dịch vụ công liên thông chọn **"Tra cứu hồ sơ"**

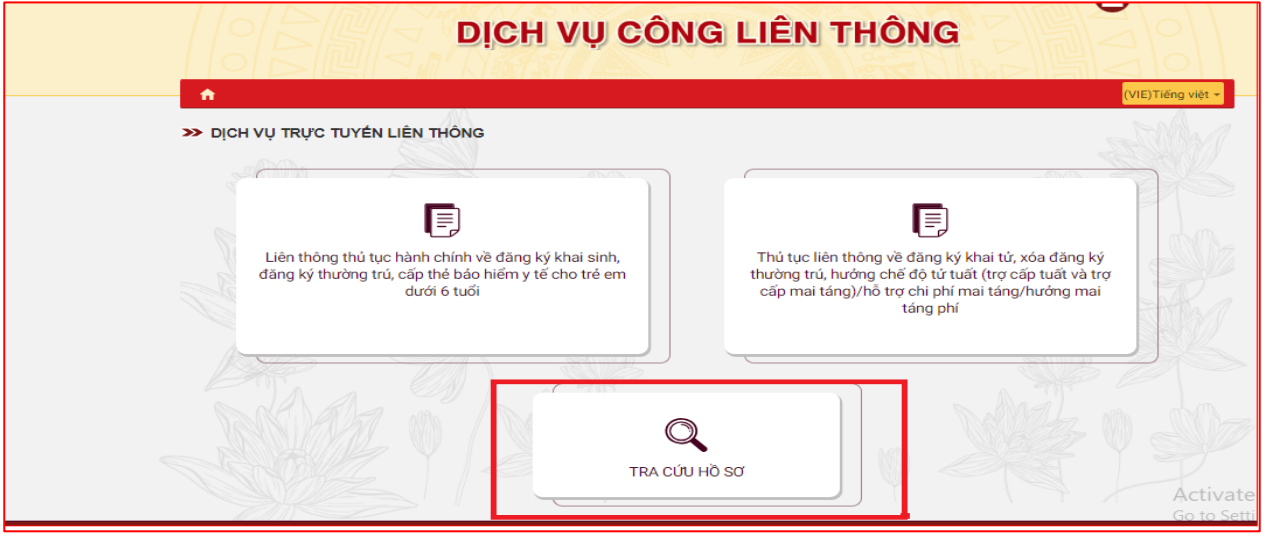

Bước 2: Thực hiện Tra cứu

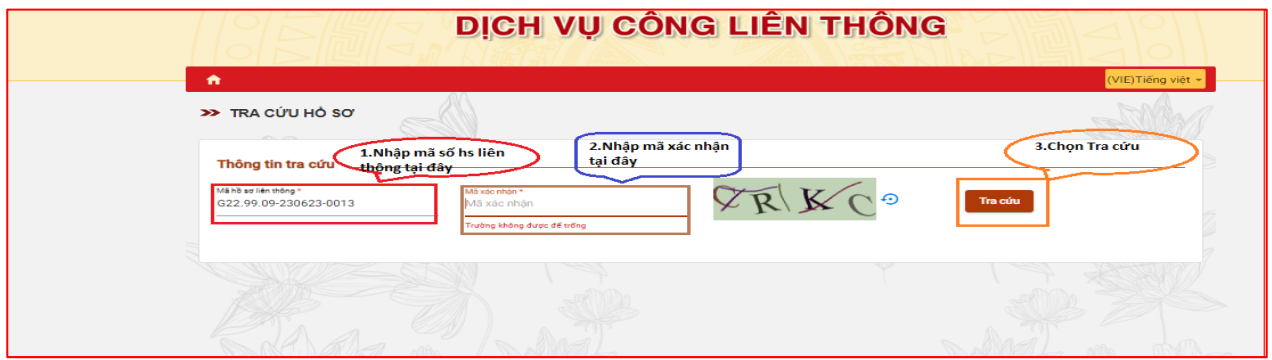